## **Steps to Make Online Payment**

#### Step 1 - Register for School Cash Online

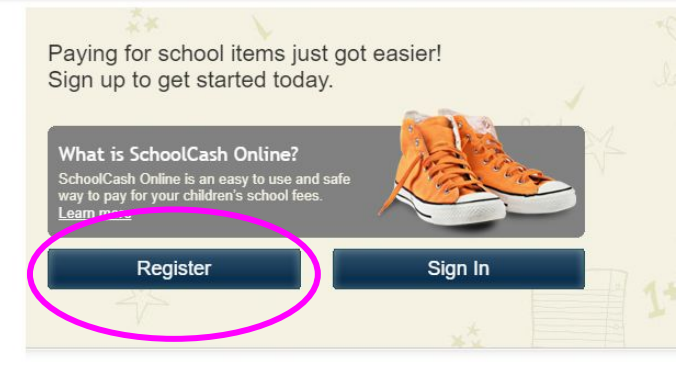

Best In Class Security Gives You The Best Protection

## Step 2 - Chose "I Don't Want to Add a Student."

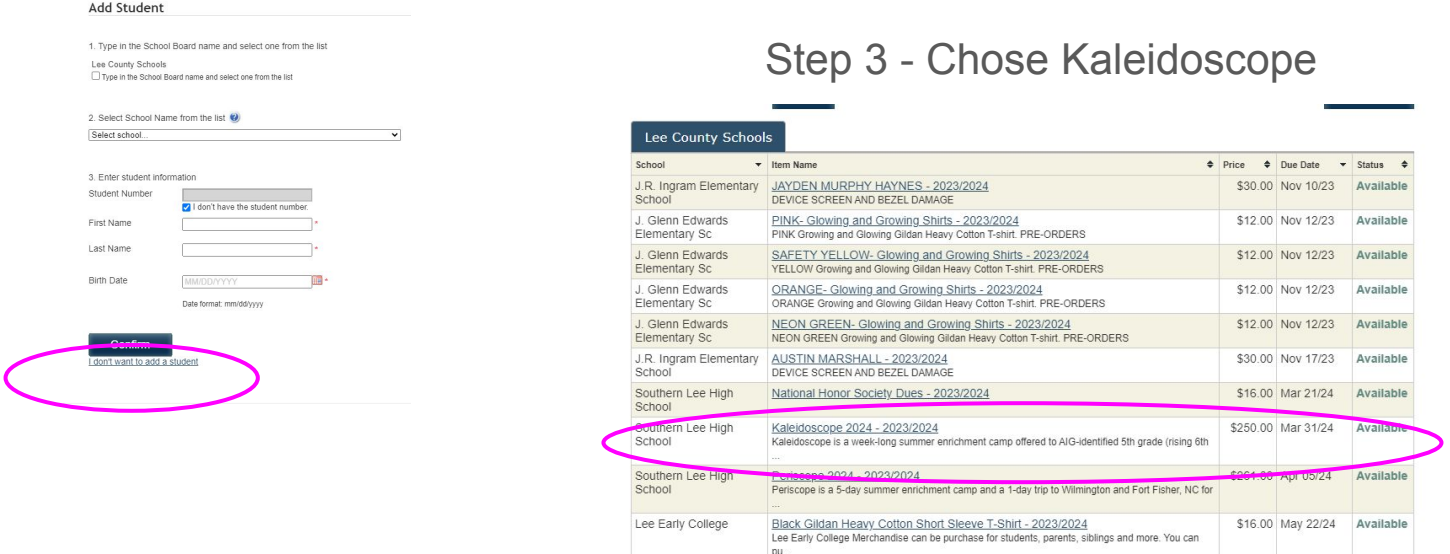

Can't find an item? Each school creates its own items for purchase and assigns them to its students. Once assigned, items will appear under

#### Step 4 - Complete Payment

Fee Details

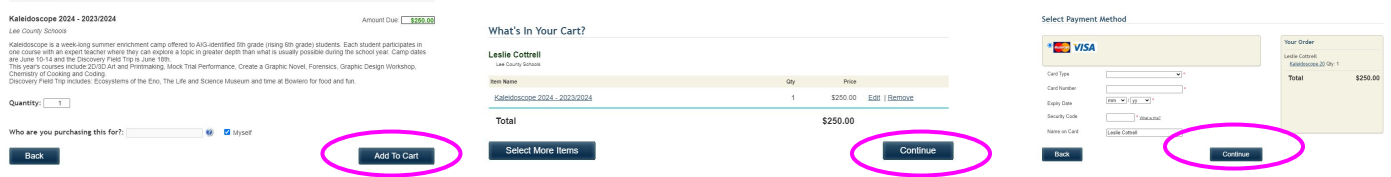

# **Remember to go back to the Google Form to finish your registration!!!!**